# Activité Python : Prénoms

Objectif : Découvrir la lecture/écriture dans un fichier en Python.

Vous êtes chargés par des jeunes couples de les aider à trouver un prénom pour leur futur bébé ! Ils souhaitent tester l'originalité de leurs idées initiales de prénoms, garçons et filles.

Vous repérez l'existence du fichier national des naissances en France, disponible à l'adresse suivante :

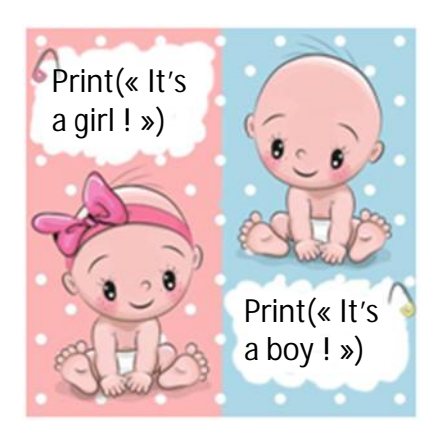

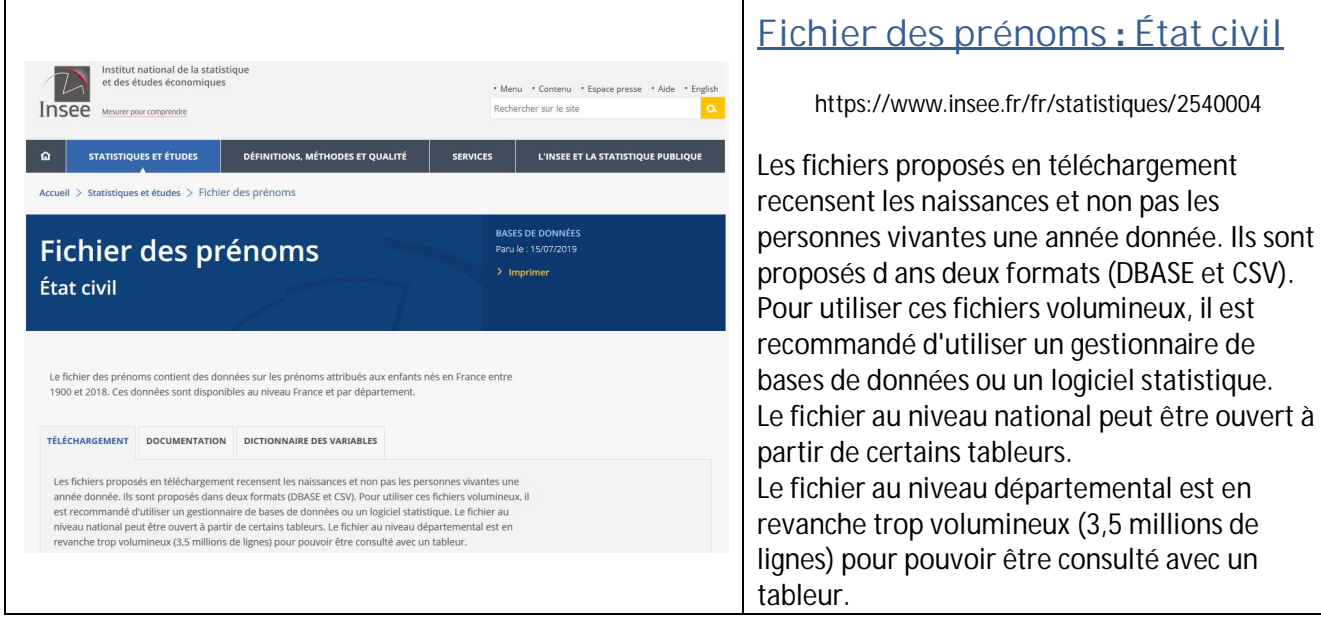

## **Info en détail (Extrait de la documentation)**

1. Le **premier fichier** national comporte 636 474 enregistrements et quatre variables décrites ciaprès.

Ce fichier est trié selon les variables SEXE, PREUSUEL, ANNAIS.

- SEXE intitulé : sexe Type : caractère Longueur : 1 Modalité : 1 pour masculin, 2 pour féminin
- PREUSUEL intitulé : premier prénom Type : caractère Longueur : 25
- ANNAIS intitulé : année de naissance Type : caractère Longueur : 4 Modalité : 1900 à 2018, XXXX
- x NOMBRE intitulé : fréquence Type : numérique Longueur : 8
- 2. Le **second fichier** départemental comporte 3 624 994 enregistrements et cinq variables décrites ci-après.

Ce fichier est trié selon les variables SEXE, PREUSUEL, ANNAIS, DPT.

- SEXE intitulé : sexe Type : caractère Longueur : 1 Modalité : 1 pour masculin, 2 pour féminin
- PREUSUEL intitulé : premier prénom Type : caractère Longueur : 25
- ANNAIS intitulé : année de naissance Type : caractère Longueur : 4 Modalité : 1900 à 2018, XXXX
- DPT intitulé : département de naissance Type : caractère Longueur : 3 Modalité : liste des départements, XX
- NOMBRE intitulé : fréquence Type : numérique Longueur : 8

Nous allons donner quelques éléments de cours avant d'aider ces parents avec les prénoms !

## **Intérêt de lire et écrire dans des fichiers :**

En fermant un programme python, aucune variable n'est conservée. Les fichiers sont un bon moyen de garder les valeurs de certaines variables (ou objets) pour pouvoir les récupérer en rouvrant le programme. Par exemple, pour conserver les statistiques d'un joueur, ou bien le score maximal obtenu, etc, pour ne pas rejouer en repartant de zéro.

# **Comment lire dans un fichier ?**

### A vous de jouez.

Créez un fichier « fichier.txt » à coté du script python, à l'aide du bloc-note de windows ou d'un autre éditeur de texte. Ecrivez du texte dedans, enregistrez et fermez le fichier.<br>
I de la X D

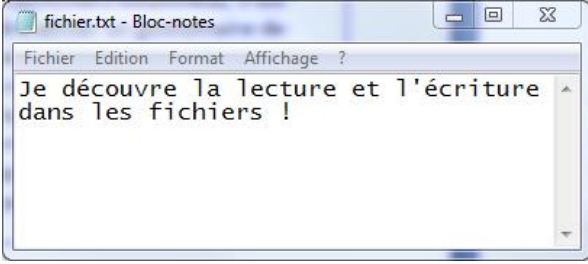

« Je découvre la lecture et l'écriture dans les fichiers ! »

Et maintenant, nous allons lire ce fichier depuis un programme Python.

On utilise la fonction open(chemin, mode), disponible sans avoir besoin de rien importer. Elle prend en paramètre :

- Le chemin menant au fichier à ouvrir (pas de chemin si le fichier est dans le même dossier que le script Python;
- Le mode d'ouverture.

Le mode est donné sous la forme d'une chaîne de caractères. Voici les principaux modes :

- $\bullet$   $\cdot$   $\cdot$   $\cdot$  : ouverture en lecture (r comme « read »).
- x 'w': ouverture en écriture (w comme « write »). Le contenu du fichier est écrasé. Si le fichier n'existe pas, il est créé.
- x 'a': ouverture en écriture en mode ajout (a comme « append », qui signifie « ajout à la suite »). On écrit à la fin du fichier sans écraser l'ancien contenu du fichier. Si le fichier n'existe pas, il est créé.

```
mon_fichier = open("fichier.txt", "r")
```
On va maintenant lire l'intégralité du fichier. Pour ce faire, on utilise la méthode read, qui renvoie l'intégralité du fichier :

```
contenu = mon_fichier.read() 
print(contenu)
```
La méthode read renvoie tout le contenu du fichier, que l'on capture dans une chaîne de caractères. Notre fichier ne contient pas de saut de ligne mais, si c'était le cas, vous auriez dans votre variable contenu les signes \n traduisant un saut de ligne.

Si l'on souhaite lire une ligne seulement, on utilise la méthode readline(). En l'utilisant à nouveau, cela permet de passer à la ligne suivante.

Il faut aussi bien penser à fermer le fichier après l'avoir ouvert. Si d'autres applications, ou d'autres morceaux de votre propre code, souhaitent accéder à ce fichier, ils ne pourront pas car le fichier sera déjà ouvert. C'est surtout vrai en écriture, mais prenez de bonnes habitudes. La méthode à utiliser est close.

#### mon\_fichier.close()

#### On teste le tout ?

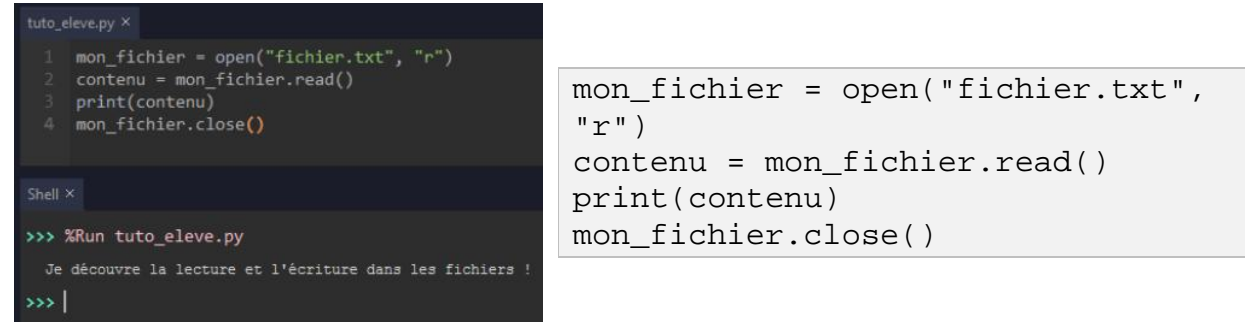

## **Et comment écrire dans un fichier ?**

Bien entendu, il nous faut ouvrir le fichier avant tout. Vous pouvez utiliser le mode w ou le mode a. Le premier écrase le contenu éventuel du fichier, alors que le second ajoute ce que l'on écrit à la fin du fichier :

- Si je veux stocker le score maximal atteint par un joueur,, on va supprimer l'ancienne valeur en utilisant le mode w.
- Si l'on veut enregistrer la liste des personnes qui ont réussi à finir le jeu, on peut simplement vouloir ajouter un nouveau nom à la suite des autres : on prend le mode a.

À vous de voir en fonction de vos besoins. Dans tous les cas, ces deux modes créent le fichier s'il n'existe pas.

Pour écrire dans un fichier, on utilise la méthode write en lui passant en paramètre la chaîne à écrire dans le fichier. Elle renvoie le nombre de caractères qui ont été écrits. On n'est naturellement pas obligé de récupérer cette valeur, sauf si on en a besoin.

```
mon_fichier = open("fichier.txt", "w") #On ouvre et on efface 
tout ! (mode w) 
mon_fichier.write("Test d'écriture dans un fichier via Python") 
mon_fichier.close()
```
Vous pouvez vérifier que votre fichier contient bien le texte qu'on y a écrit :

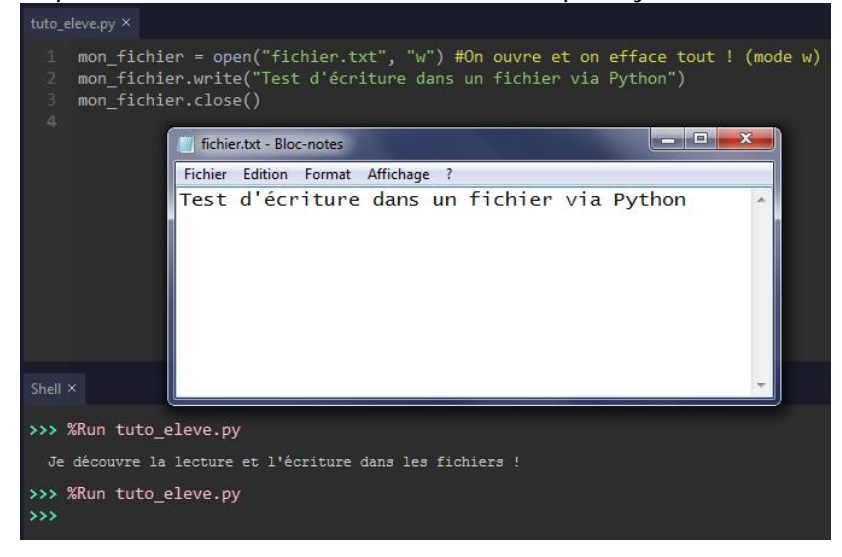

# **Informations complémentaires :**

- La méthode write n'accepte en paramètre que des chaînes de caractères. Si vous voulez écrire dans votre fichier des nombres, comme le score maximum donné en exemple, il vous faudra les convertir en chaîne avant de les écrire et les convertir en entier après les avoir lus.
- Si vous avez besoin de davantage de fonctions pour manipuler des fichiers et des dossiers, allez voir du coté du module os !

# **Concluons :**

- 1. On peut ouvrir un fichier en utilisant la fonction open prenant en paramètre le chemin vers le fichier et le mode d'ouverture.
- 2. On peut lire dans un fichier en utilisant la méthode read.
- 3. On peut écrire dans un fichier en utilisant la méthode write.
- 4. Un fichier doit être refermé après usage en utilisant la méthode close.

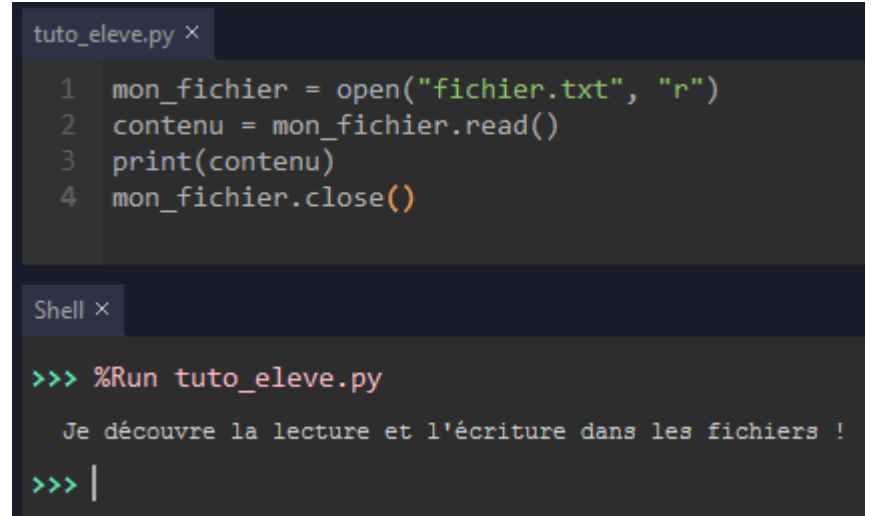

## **Un** code un peu plus complet à analyser!

On va répondre au besoin exprimé au début de notre document : les parents cherchent des statistiques pour les aider dans le choix de prénoms pour leurs enfants. Récupérez le fichier nat2018.csv mentionné à la première page et tentez de calculer combien d'enfants on eu votre prénom entre 1900 et 2018 !

Voici un exemple de code fonctionnel, avec beaucoup de commentaires pour vous aider à comprendre.

```
# -*-coding:utf-8 -*
prenom = str(input("Bonjour,\nEntrez un prénom svp : ")).upper() #le prénom 
voulu, en majuscules
genre = int(input("Entrez 1 pour un garçon, 2 pour une fille : "))
somme_prenoms = 0 #On initialise une variable pour compter le total de naissance
f = open("nat2018.csv", encoding="utf-8", mode="r") # Ouverture du fichier source 
en lecture
enregistreur = open(prenom+".txt", "w") # Création du fichier de sauvegarde 
enregistreur.write("Détail des naissances en France entre 1900 et 2018 des 
enfants nommés "+prenom+".\n") #On écrit une intro en début de fichier 
ligne = f.readline()#On lit la première ligne 
while ligne != "":
  sexe , preusuel , annais , nombre = ligne.split(";")#On sépare les données de 
la ligne en analysant ce qui se trouve entre les points virgules 
   if (preusuel == prenom and int(sexe) == genre): #Si la ligne nous concerne
     somme_prenoms = somme_prenoms + int(nombre) #On ajoute les enfant de cette 
année au compteur 
    enregistreur.write("En "+annais+": "+str(int(nombre))+" enfants.\n")
  ligne = f.readline()#On passe à la ligne suivante
enregistreur.write("\nNombre de "+prenom+" né(e)s en France entre 1900 et 2018 : 
 " + str(somme_prenoms)+" enfants.\n") 
enregistreur.write("Source du fichier des prénoms : 
https://www.insee.fr/fr/statistiques/2540004\n")
enregistreur.write("Copyright Marie Pila SNT 2019-2020 ;)\n")
print("Nombre de", prenom, "né(e)s en France entre 1900 et 2018 : ",
somme_prenoms, " enfants.")
print("Source du fichier des prénoms : 
https://www.insee.fr/fr/statistiques/2540004")
print("Fin du programme")
f.close()
enregistreur.close()
```
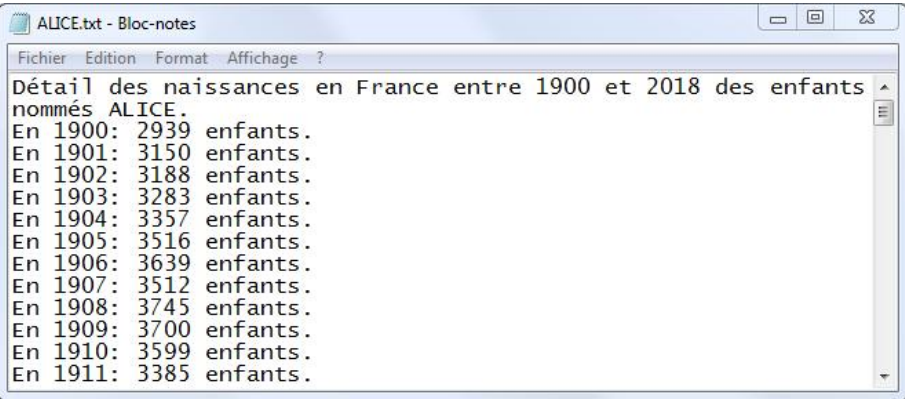

## **Bonus pour les plus bravesǣtracez des graphiques avec tout cela !**

```
# coding: utf-8
import matplotlib.pyplot 
def ajout_courbe(prenom,genre):
     annees, naissances = [],[]
     f = open("nat2018.csv", encoding="utf-8", mode="r") # Ouverture du fichier 
source en lecture
     ligne = f.readline()
     while ligne != "": #On parcourt le fichier tant qu'on n'est pas arrivé à la 
fin du fichier (ligne vide) 
         sexe , preusuel , annais , nombre = ligne.split(";")
         if (preusuel == prenom and int(sexe) == genre and annais != "XXXX"):
             #C'est le bon prénom, genre, et on connait l'année : on ajoute dans 
le graphique
             annees.append(annais)
             naissances.append(int(nombre))
         ligne = f.readline() #On avance d'une ligne dans le fichier
     f.close()
     matplotlib.pyplot.plot(annees,naissances, label=prenom) #On ajout la courbe, 
avec les années en "x" et les naissances en "y"
#Partie principale du programme
print("Bonjour,")
annees, naissances = [],[]
while True: #Boucle infinie
     prenom = str(input("Ajoutez un prénom svp (ou laissez vide pour finir): 
")).upper() #le prénom en majuscules
     if prenom == "":
         break #Si aucun prénom n'est donné, on stoppe la boucle
     genre = int(input("Entrez 1 pour un garçon, 2 pour une fille : ") or "1")#Si 
rien n'est rentré, on met une valeur 1 par défaut
     ajout_courbe(prenom,genre) #On appelle la fonction en envoyant les 2 
paramètres 
matplotlib.pyplot.title("Nombre d' enfants par année")
matplotlib.pyplot.xlabel('Année de naissance')
matplotlib.pyplot.ylabel('Nombre d\'enfants')
matplotlib.pyplot.legend() #Ajout de la légende
#matplotlib.pyplot.grid(True) #Quadrillage éventuellement
matplotlib.pyplot.show() #Affichage du graphique final
print("Fin du programme")
```
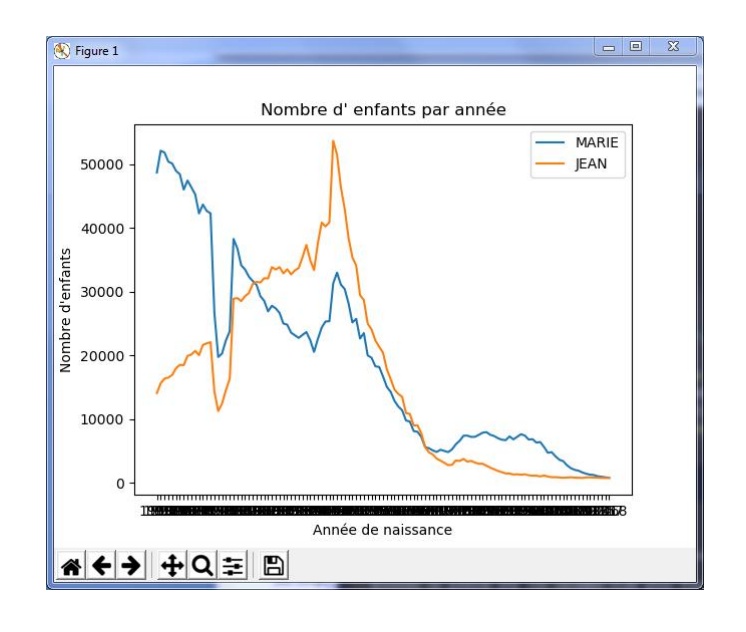